$\Box$  of mage

Image Processing for Fluid Dynamics

# DigiFile User Guide

©

Stuart Dalziel DL Research Partners 1993 – 2001

## **Contents**

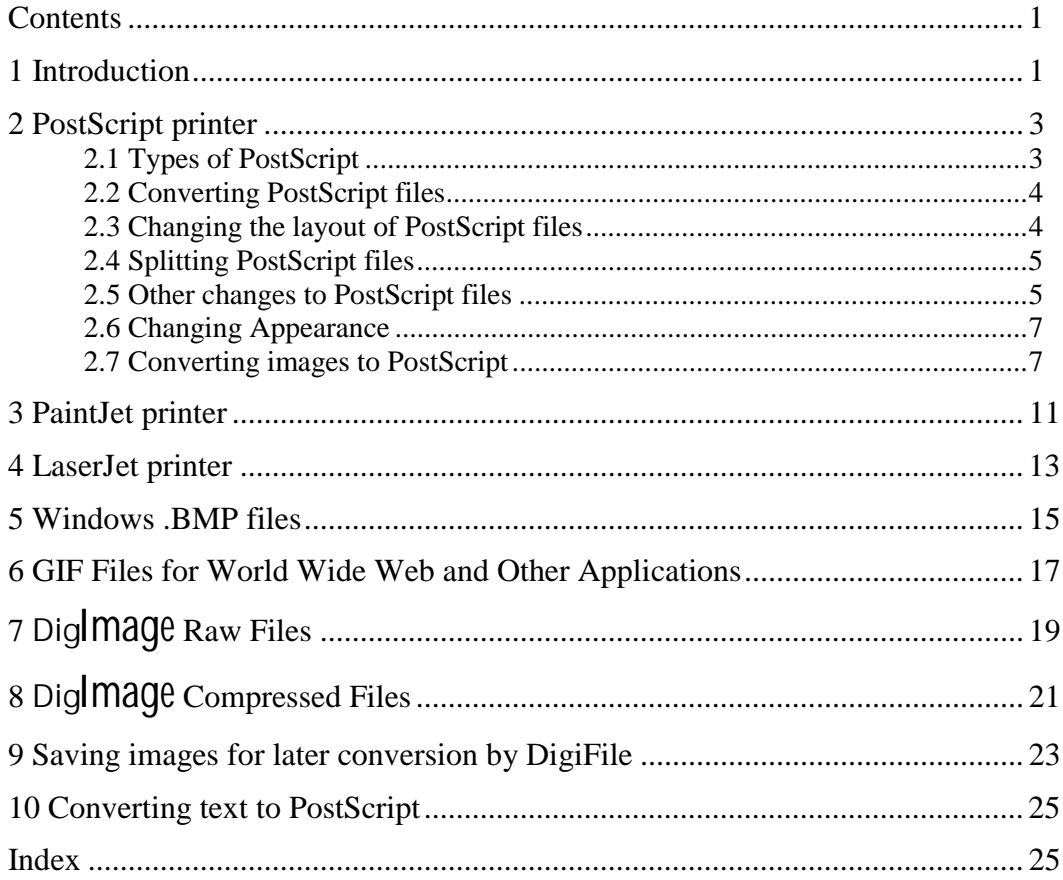

### **1 Introduction**

The purpose of the DigiFile utility is to convert  $\text{Diq}/\text{mag}$  image files and PostScript between the variety of different file formats used by Dig/mage and other programs and printers. In particular, DigiFile can convert images to and from Windows . BMP bit map files, PaintJet XL and PaintJet XL300 printer files, LaserJet (PCL4 or PCL5) files and PostScript files (both greyscale and colour). DigiFile can use  $\text{Diq}/\text{mag}$  windows files,  $\text{Diq}/\text{mag}$ compressed images or Windows .BMP files as the input image. DigiFile can also convert and print PostScript between the three forms (.PS - normal; .EPS - encapsulated and .DPS - data only) produced by  $\text{Dig}/\text{mag}$  and alter the layout of plots *etc*. In most cases DigiFile is the preferred method of sending a PostScript or image file to a printer.

#### **2 PostScript printer**

This section deals with features of DigiFile designed specifically to support PostScript output. In general PostScript is the preferred method of obtaining hardcopy output.

If you do not have a PostScript printer, or have a non-PostScript colour printer you wish to use, it may be possible to print the PostScript on this device using GhostScript, a Freeware application emulating PostScript and capable of driving a range of printers as well as providing on-screen rendering of PostScript files. This may be obtained from a wide variety of sources, including ftp://ftp.cs.wisc.edu/ghost/aladdin/. The helper application GSView, a GhostView clone, is also Freeware and obtainable from ftp://ftp.cs.wisc.edu/ghost/rjl/. GSView provides a much friendlier interface for interactive viewing of PostScript files. Both applications are also available over the world wide web at http://www.cs.wisc.edu/~ghost/.

#### 2.1 TYPES OF POSTSCRIPT

There are two common forms of PostScript files: printable PostScript and encapsulated PostScript. By convention these are normally given the extensions .PS and .EPS respectively. As the name suggests, a printable PostScript (.ps) file will be printed if you send it to a suitable PostScript printer. It contains everything required to produce the final page or pages of text and/or graphics. In contrast, if you send an encapsulated PostScript (.EPS) file to the same printer, you should not get anything out of it. Encapsulated PostScript is intended as a method of importing the text or graphics it describes into another document or application. The .EPS file is responsible for *drawing* its contents in the printer's memory, but the document containing it is responsible for printing it where it wants and at the size it requires.

Ultimately the encapsulated  $(EES)$  form is more flexible and more useful. As a result we would recommend that you use it in preference to the .PS form. To enable you to print a  $Diq/mage$  . EPS file directly without importing it into some other application, the DigiFile utility offers the ability to convert the file to a .PS and send it directly to the printer. Note that **Dig/mage** can also convert . Ps files (provided they were created by  $\text{Diq}/\text{mag}$  version 1.4 or later) into .EPS files.

Dig/*mage* also handles a third, nonstandard form of PostScript: Data only PostScript, .DPS. A .DPS file contains only the data required for the plotting and not the normal prolog of procedures. The main purpose of this form is to provide a more compact representation of the plot. With some document systems it is possible to include the prologue once and only once, no matter how many plots are used in the document. Unfortunately with others the prolog must be included with every plot. In the former case the .DPS form may be used to save a considerable amount of space and speed up printing, while in the latter case the .EPS form must be used. DigiFile is able to convert it to either the .PS or .EPS forms. It is not, however, possible to convert .PS or .EPS into .DPS.

Which type of PostScript is produced by the output of DigiPlot and DigiFile will normally be determined by the extension given to the output file. Printable PostScript is produced if .PS is specified, encapsulated PostScript is generated with the .EPS extension and data only PostScript with the .DPS extension. If no extension is specified, the type of PostScript is determined by the setting in  $[7P \text{ Printers}]$  in CONFIGUR.EXE. The appropriate extension

#### Dig/*mage*: DigiFile Utility PostScript printer

will be added automatically. Any other extension will also produce PostScript of the default type (but using the specified extension).

The features of DigiFile specific to handling and creating PostScript files are outlined in the following three sections. Further details on how to create PostScript may be found in the DigiPlot documentation.

#### 2.2 CONVERTING POSTSCRIPT FILES

DigiFile may be used to convert PostScript files generated by  $\frac{Dig}{mag\theta}$  (version 1.4 or later) between their encapsulated (.EPS) and printable (.PS) forms. Data only PostScript (.DPS) can also be converted to .PS or .EPS, but not vice versa. The command line to convert a file is

C:..> DIGIFILE postscript\_file /FP [output\_file] [/PT tray]

where the file will be sent to output\_file. The type (.PS or .EPS) of the resulting file is determined by the extension specified. If no output\_file is specified, then the file is converted to its .PS form and sent to the printer.

The optional /PT tray switch may be used to specify the paper tray from which the media will be taken in the printer. Details are given in the table below.

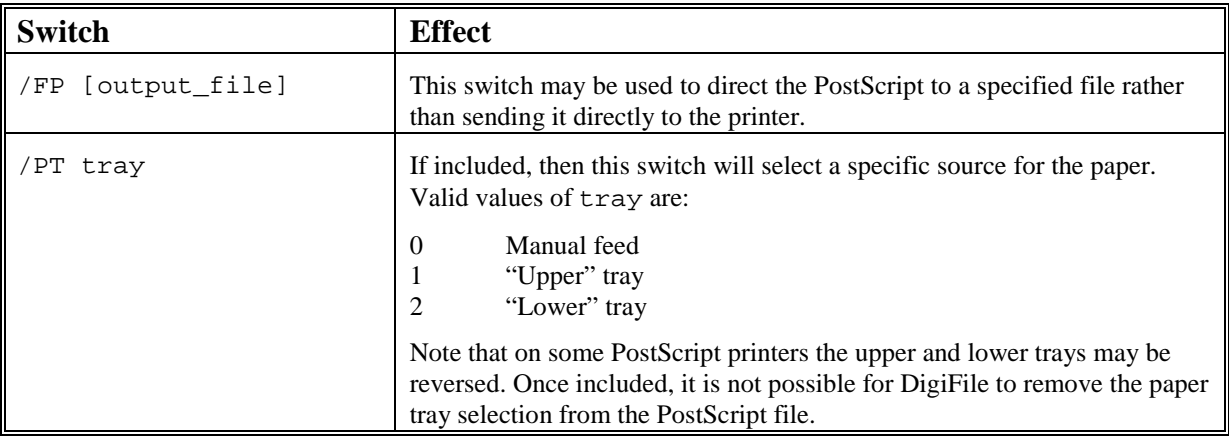

#### 2.3 CHANGING THE LAYOUT OF POSTSCRIPT FILES

The layout (how many sub-plots per page) of a **Dig/***mage* PostScript file may be changed using DigiFile. To enhance this ability, it is also possible to concatentate two or more PostScript files. The command line for this is

C:..> DIGIFILE postscript\_file /FP output\_file /N plot\_format [/A]

The /N plot format switch has the same effect as its counterpart in DigiPlot, *viz.* 

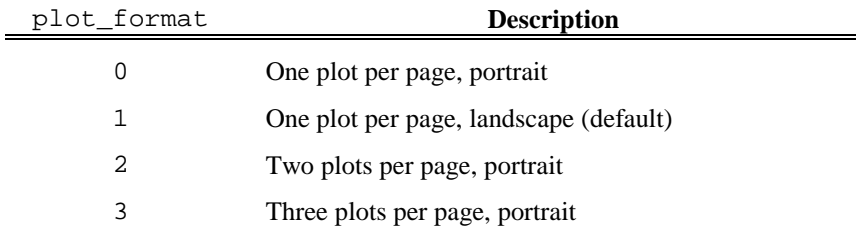

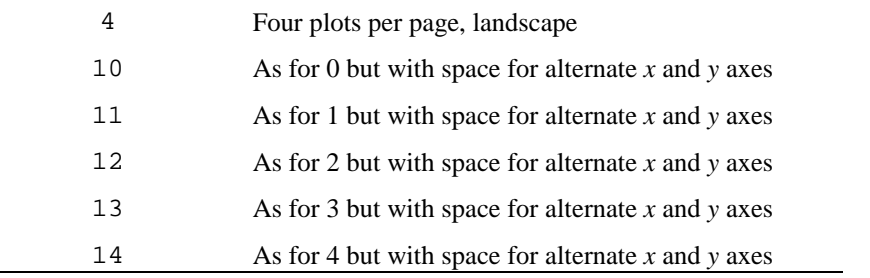

If the output file already exists, then the new postscript file may be appended to it by including the /A switch. If the /A switch is not specified, any previous output\_file will be overwritten. It is not possible to send the PostScript directly to the printer if the  $/A$  switch is specified.

Note the /PT switch is also available when changing the layout. It is not, however, possible for DigiFile to subsequently remove the effect of this switch.

#### 2.4 SPLITTING POSTSCRIPT FILES

Sometimes it is desirable to split a PostScript file containing more than one plot to recover the individual plots. This can be achieved with

```
C:..> DIGIFILE postscript_file /FP output_file /E page [/N
   plot_format]
```
where page is the page/plot number to be extracted. The  $/N$  plot format switch may be used in conjunction with  $/E$  page to reformat the plot at the same time. Note this will only work for PostScript files created by  $\frac{Dig}{mag}$  version 1.4 or later.

#### 2.5 OTHER CHANGES TO POSTSCRIPT FILES

DigiFile may also be used to alter other aspects of an existing PostScript file. A complete list of the options (including those given in the sections above) is given in the table below.

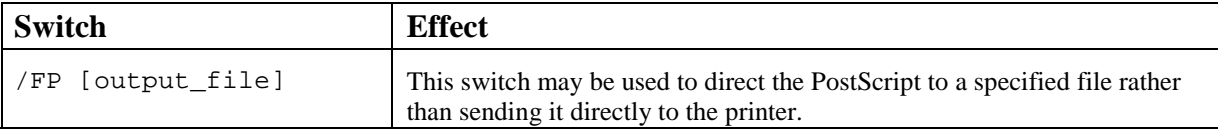

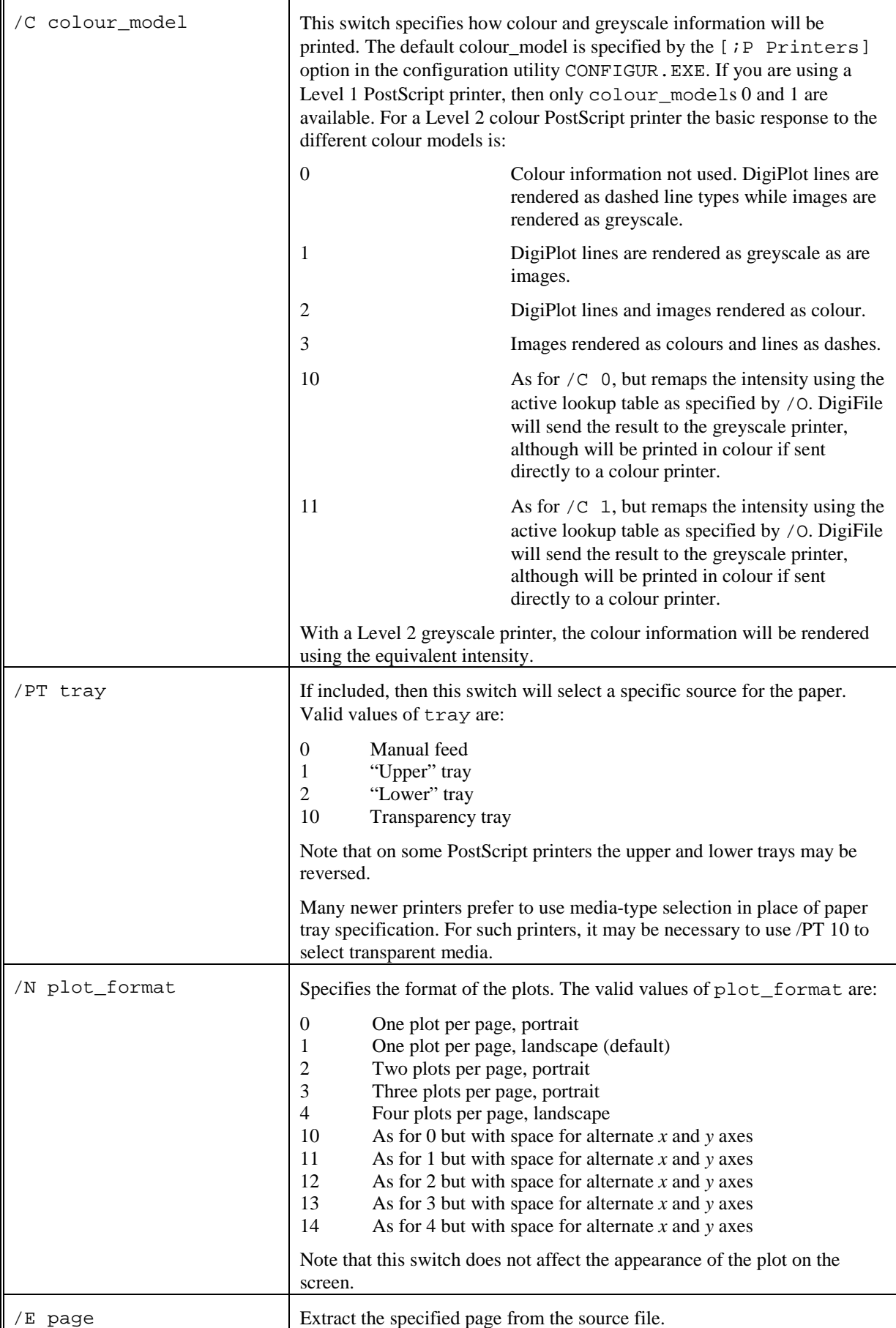

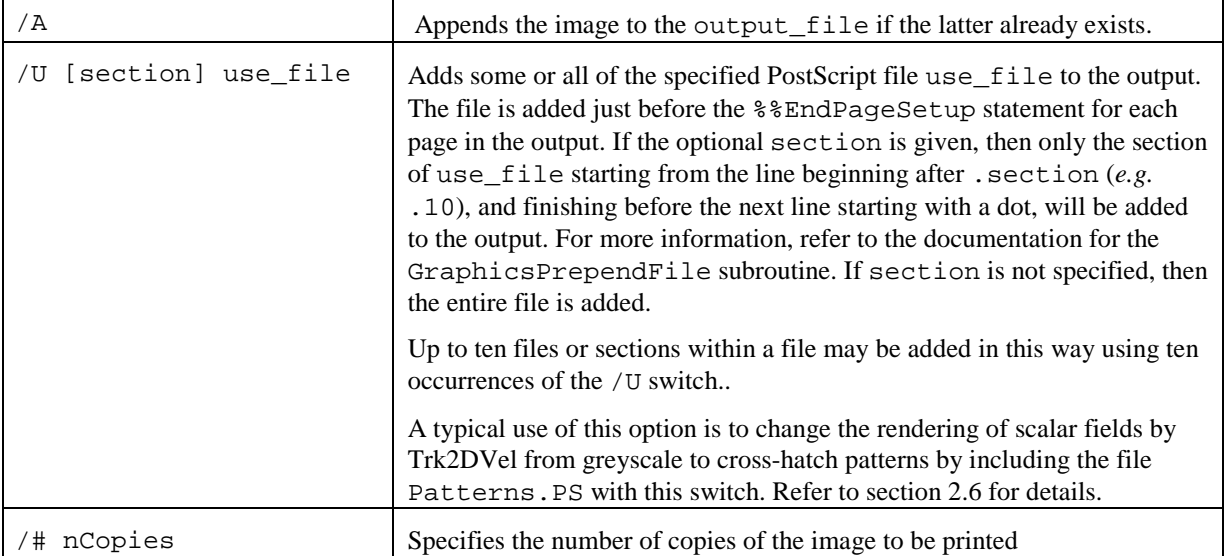

#### 2.6 CHANGING APPEARANCE

In addition to the methods described in the preceeding sections, the appearance of the PostScript output may be altered reterospectively by utilising the  $/U$  use file option in DigiFile. This option inserts the specified use file at the start of the PostScript describing each page. The contents of the use\_file may be used to override the standard  $\text{Diq}$ *mage* procedures defined in the Header.PS and GraphVDU.PS prologue files, or even redefine standard PostScript procedures. For DigiPlot output the same net effect may be achieved through W or WF plot instructions, but in a manner which is less convenient for most users.

Development of use files requires a reasonable working knowledge of PostScript. From time-to-time specialised use  $f$  files will be released with  $Diq/mage$ . A list of these files is given below:

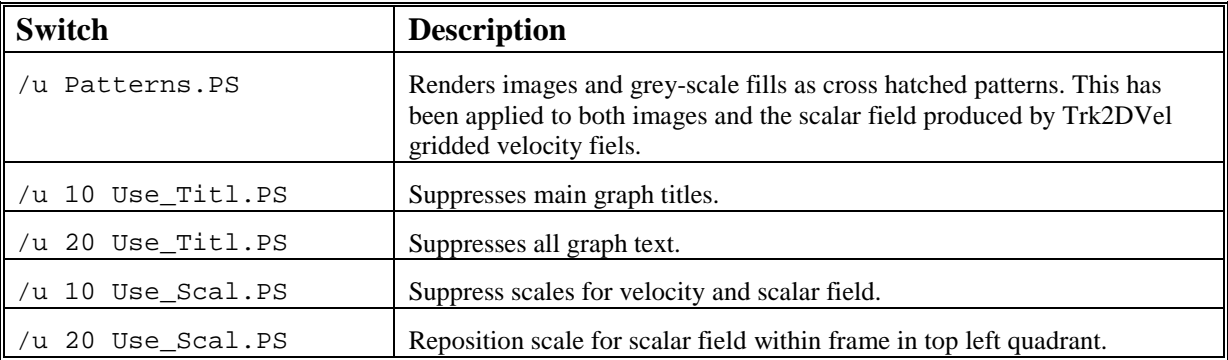

#### 2.7 CONVERTING IMAGES TO POSTSCRIPT

DigiFile may also be used to convert an image file to PostScript and either send it to a printer or a file. The command line for this is

```
C:..> DIGIFILE image_file /FP [output_file] [/W iw0 iw1 jw0 jw1]
   [/NB bit_planes] [/C colour_model] [/G]
   [/O output_lut] [/T title] [/D [buffer]]
   [/PT tray] [/N plot_layout] [/A]
```
#### Dig/*mage*: DigiFile Utility PostScript printer

As with the PaintJet version, if the output file is not specified, the PostScript image will be sent down the parallel printer port to the PostScript printer (if any) connected to it. If the printer is connected to a serial port or a remote computer, then you will need to use DigiFile to create a temporary PostScript file which will then need to be transferred to the printer using some appropriate (system dependent) method.

If the output\_file has a .EPS extension, then the output file will be written as encapsulated PostScript. Similarly if output\_file has a .DPS extension, then data only PostScript will be created.

The remaining options have some differences to those for the PaintJet version and are detailed below:

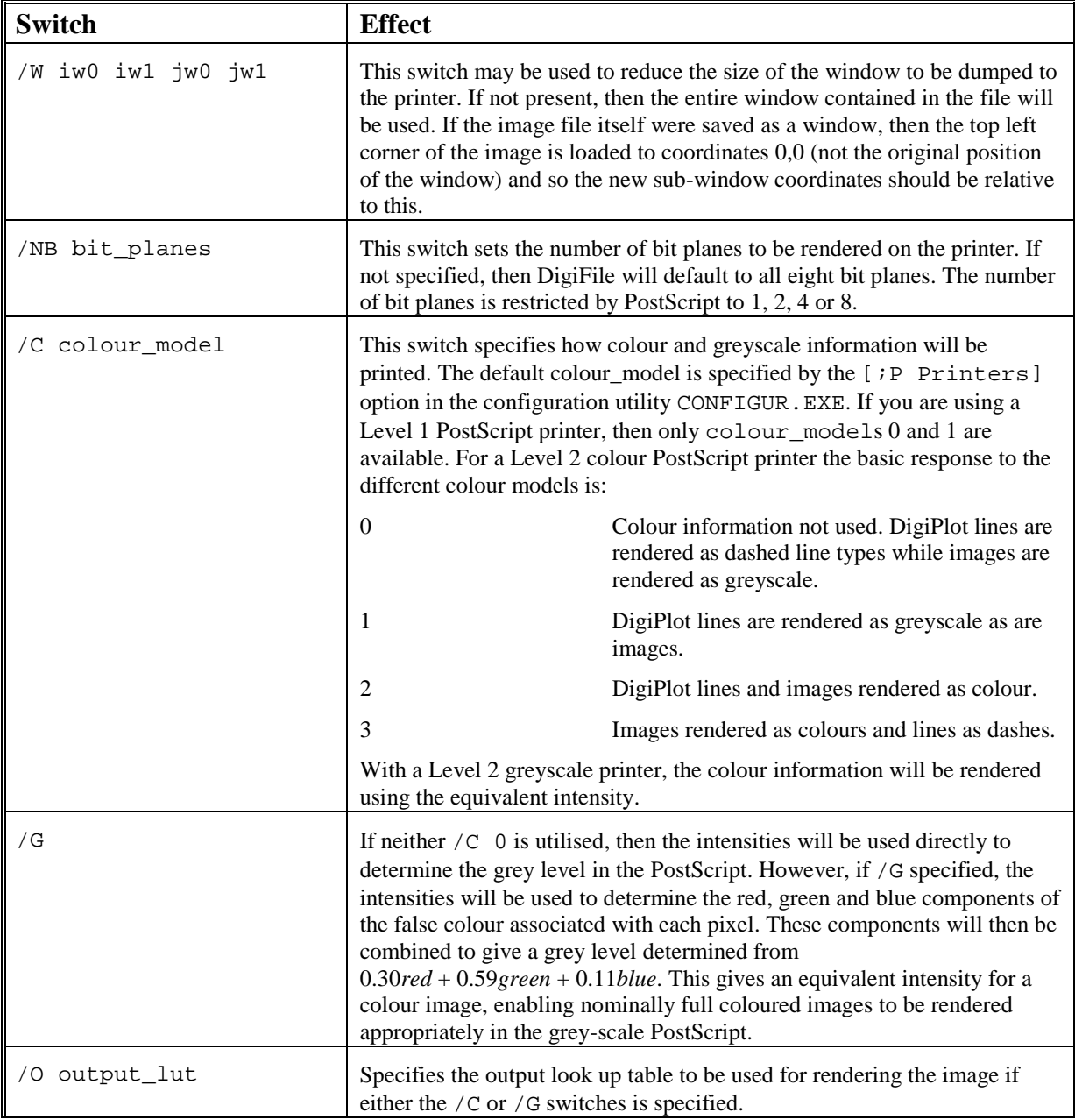

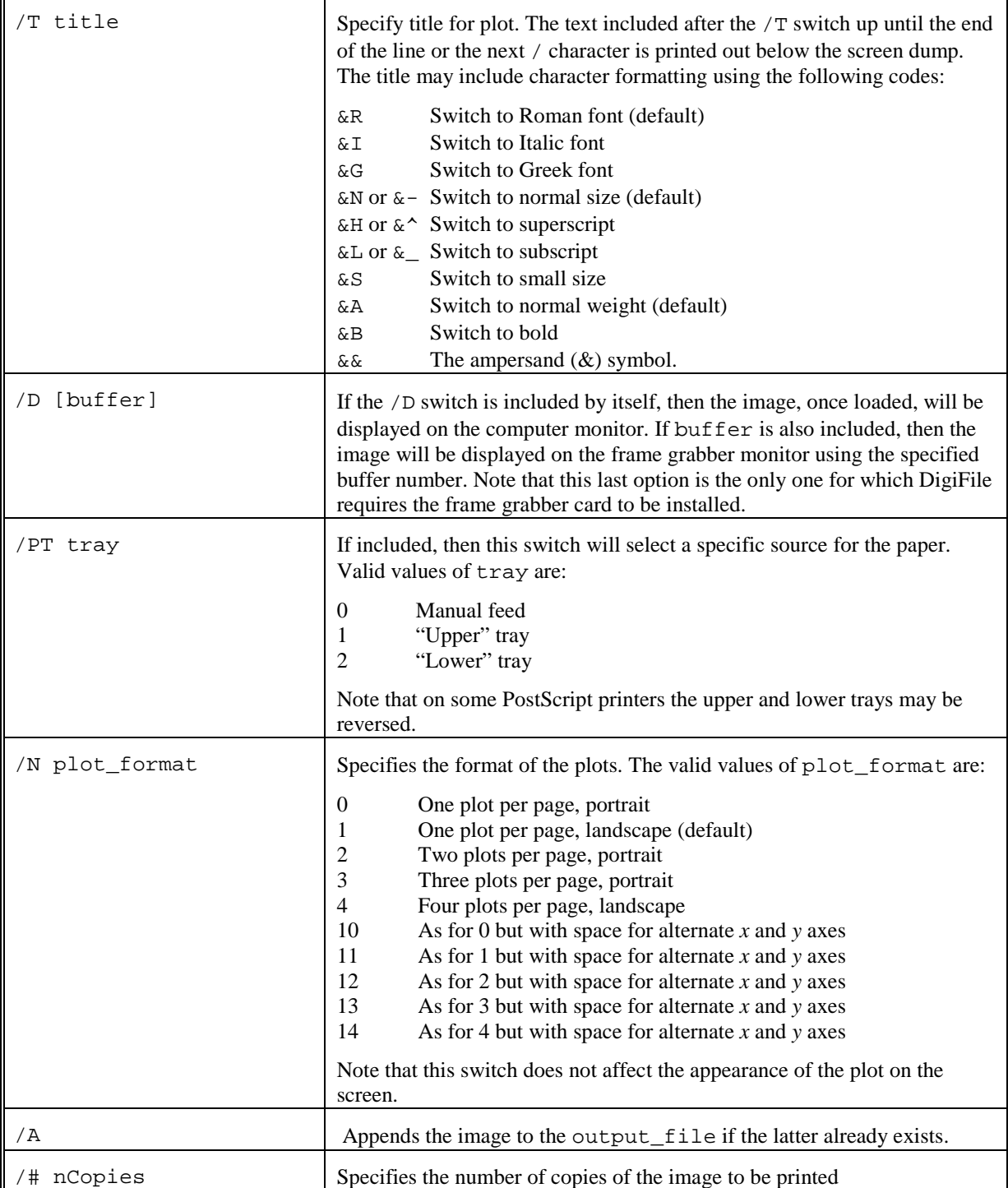

Often a more realistic looking image may be produced by bypassing the grey scale rendering used by PostScript. Refer to the end of section 4 on LaserJet printers for more details.

## **3 PaintJet printer**

For printing an image file to a HP PaintJet XL, HP PaintJet XL300, HP DeskJet 1200C or HP DeskJet 1600C (not PostScript mode) ink jet printer, then

```
C:..> DIGIFILE image_file /FJ [output_file] [/NF] [/O output_lut]
   [/X width] [/Y height] [/M margin]
   [/W iw0 iw1 jw0 jw1] [/NB bit_planes]
   [/R render_type] [/G gamma] [/T title]
   [/D [buffer]] [/PT tray]
```
The /FJ switch is used to indicate that the image file is being converted for printing on a HP PaintJet series ink jet printer. If the optional output\_file is not given, then the output will be written to the printer connected to the parallel port. If output\_file is specified, then the output will be written to the file indicated. This file may subsequently be printed using COPY /B output\_file LPT1 (or whichever other port is required). Note that the switches may be present in any order. The other (optional) switches have the following effects:

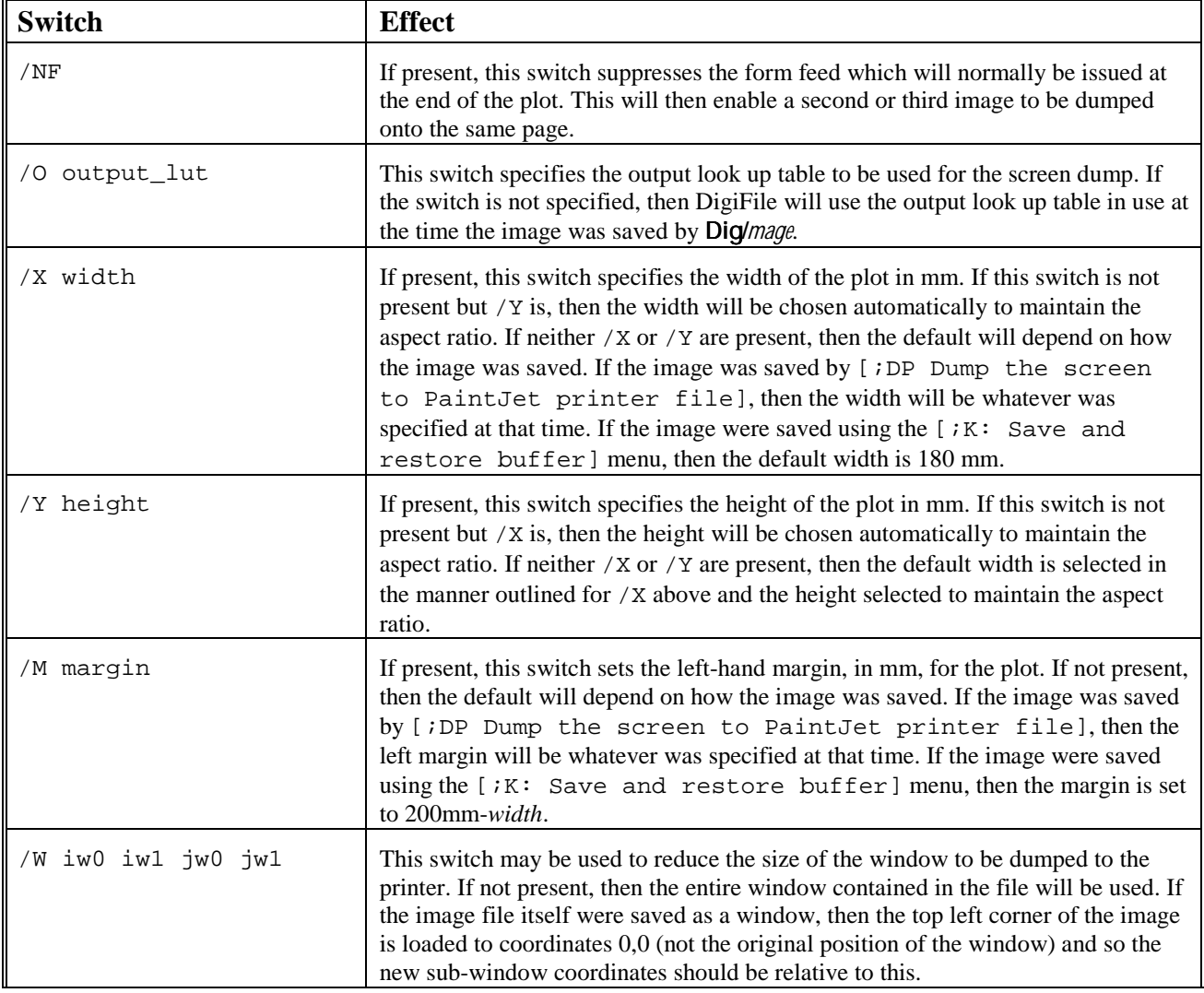

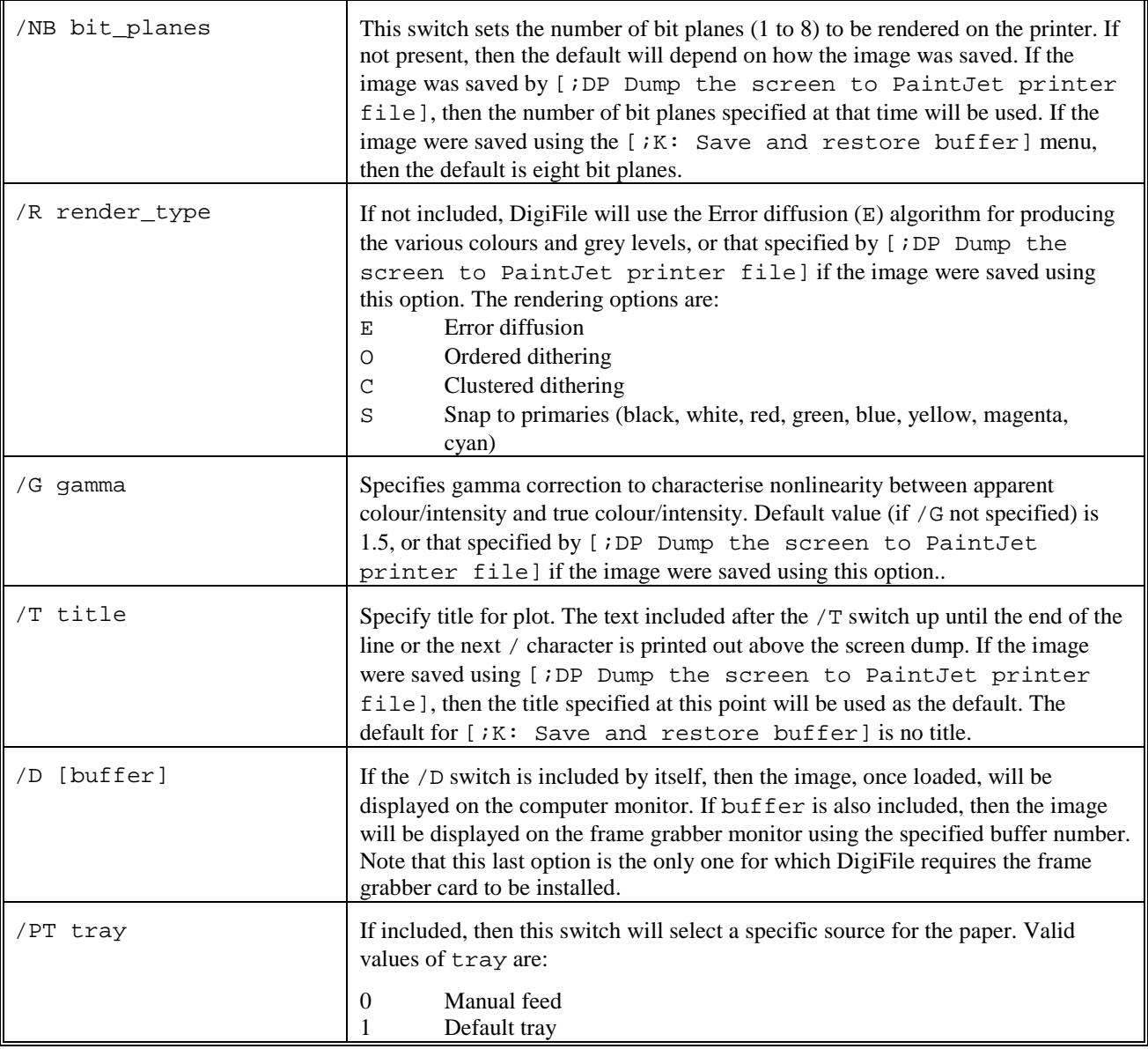

## **4 LaserJet printer**

Images may be rendered as a grey scale on an HP LaserJet III or later printer or compatible printer. The rendering process uses an error diffusion algorithm to produce the required grey levels from the intensities. This algorithm is similar to that used by the PaintJet XL, XL300 and DeskJet 1200C when the  $/R \to \text{error}$  diffusion option is chosen. For the LaserJet the command takes the form

```
C:..> DIGIFILE image_file /FL [output_file] [/NF] [/O output_lut]
   [/X width] [/Y height] [/M margin]
   [/W iw0 iw1 jw0 jw1] [/G gamma] [/T title]
   [/D [buffer]] [/PT tray]
```
The /FL switch is used to indicate that the image file is being converted for printing on a HP LaserJet series laser printer or DeskJet series ink jet printer. If the optional output\_file is not given, then the output will be written to the printer connected to the port specified in the  $Diq/mage$  configuration file. If output file is specified, then the output will be written to the file indicated. This file may subsequently be printed using COPY /B output\_file LPT1 (or whichever other port is required). Note that the switches may be present in any order. The other (optional) switches have the following effects:

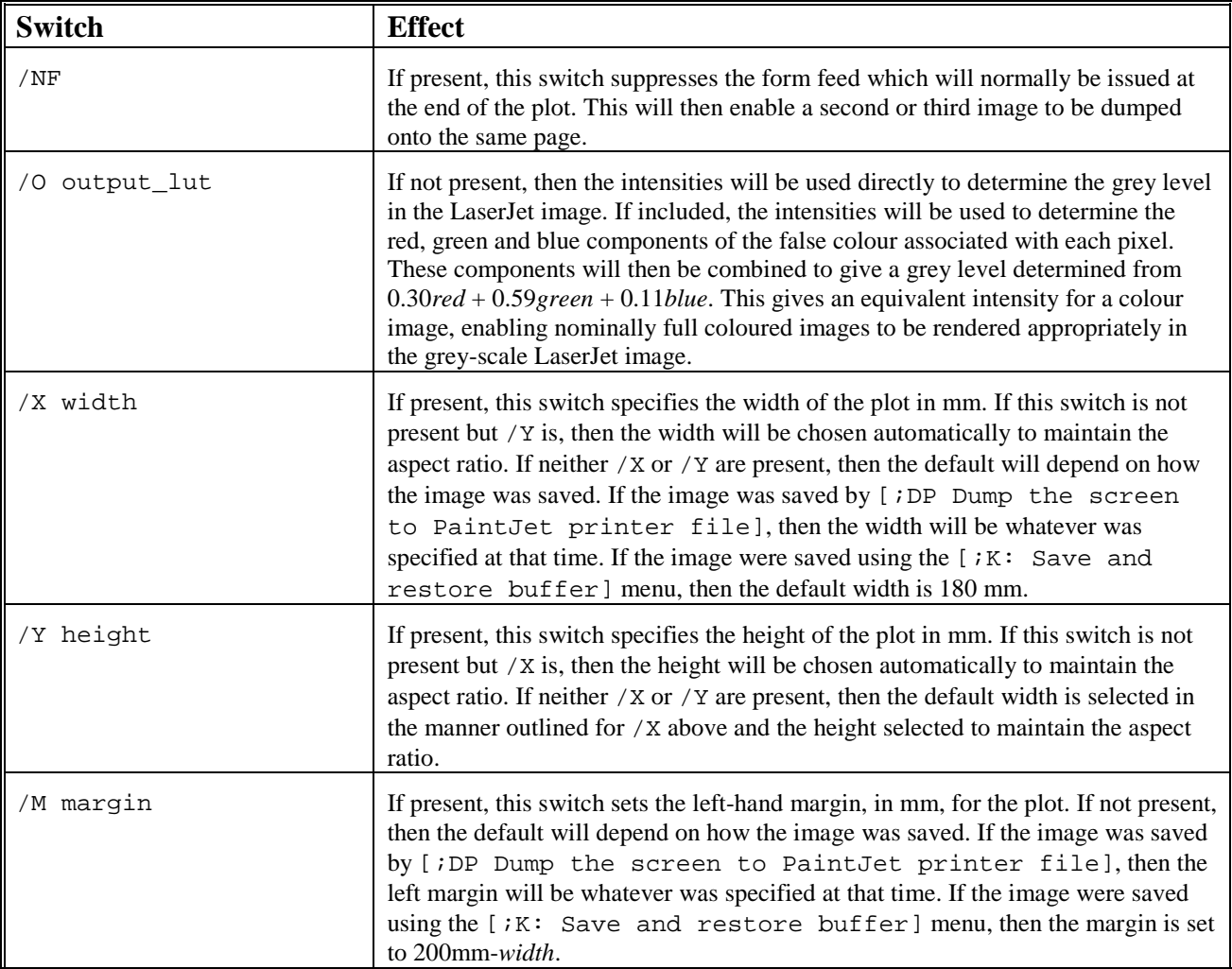

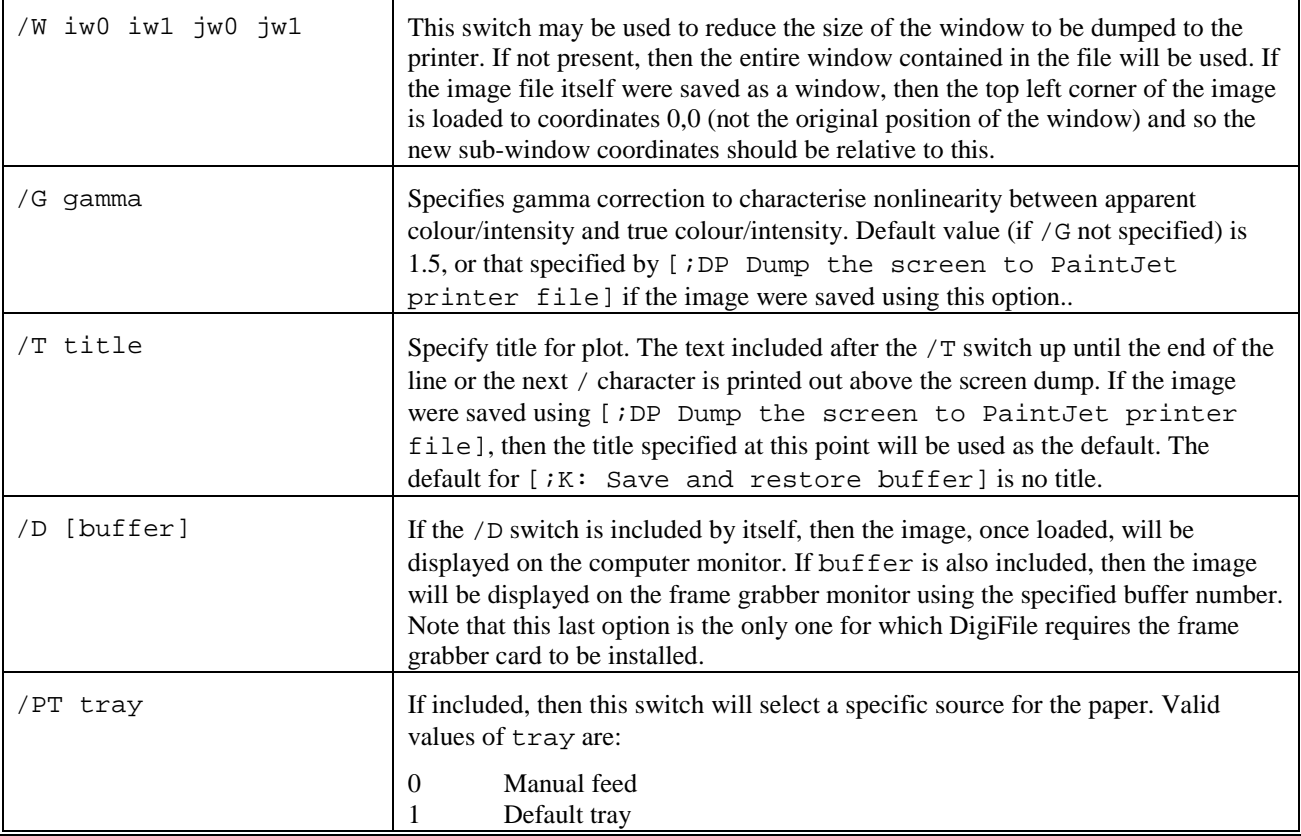

If you have the option of printing on a LaserJet or a PostScript compatible printer, then which is better will depend both on the resolution of the printer and the type of images being printed. For the same printer resolution, an image rendered using the LaserJet option will be produced faster and often appear *better* than one rendered using PostScript. The reason for this lies in the different methods of producing an apparent grey level. With PostScript, each pixel is represented as accurately as possible *for that pixel*. In contrast, with the LaserJet, Dig/*mage* tries to represent the grey level *in the region* around the pixel accurately. While the same form of *error diffusion* (also known as frequency modulation) algorithm could be implemented in PostScript, the much larger file size and slower printing make this less useful. Note that some implementations of PostScript will use such an algorithm by default even though it represents a departure from standard PostScript.

Many modern PostScript printers offer the ability to switch automatically between PostScript and PCL5. On such printers you can send either type of image without any further effort.

## **5 Windows .BMP files**

The /FW switch is used to indicate that DigiFile is to convert the image to a Windows . BMP image file. The relevant command line is

```
C:..> DIGIFILE image_file /FW output_file [/O output_lut]
   [/X width] [/Y height] [/W iw0 iw1 jw0 jw1]
   [/NB bit_planes] [/D [buffer]]
```
The first thing to note is that the output\_file **must** be specified for this variant. If it is not, an error message will be generated. The other switches have the following effects:

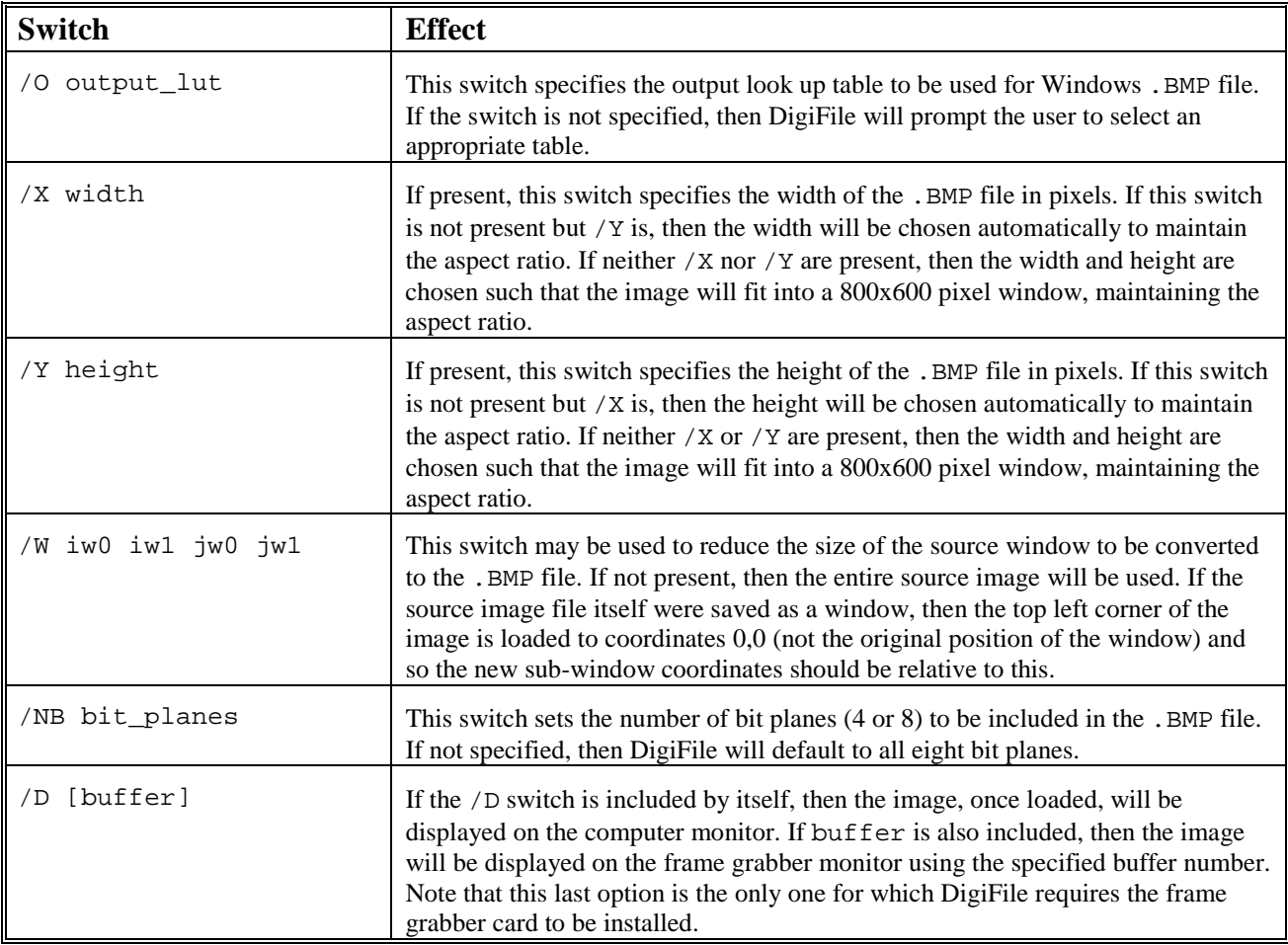

## **6 GIF Files for World Wide Web and Other Applications**

The /FG switch is used to indicate that DigiFile is to convert the image to GIF file format (.GIF) for use with the World Wide Web or other applications. The GIF format is a compressed format using LZW compression to reduce the size of the image file. Some images will compress well, while others will be only marginally smaller than the raw format.

C:..> DIGIFILE image file /FG output file [/O output lut] [/X width] [/Y height] [/W iw0 iw1 jw0 jw1] [/NB bit\_planes] [/D [buffer]]

The first thing to note is that the output file **must** be specified for this variant. If it is not, an error message will be generated. The other switches have following effect:

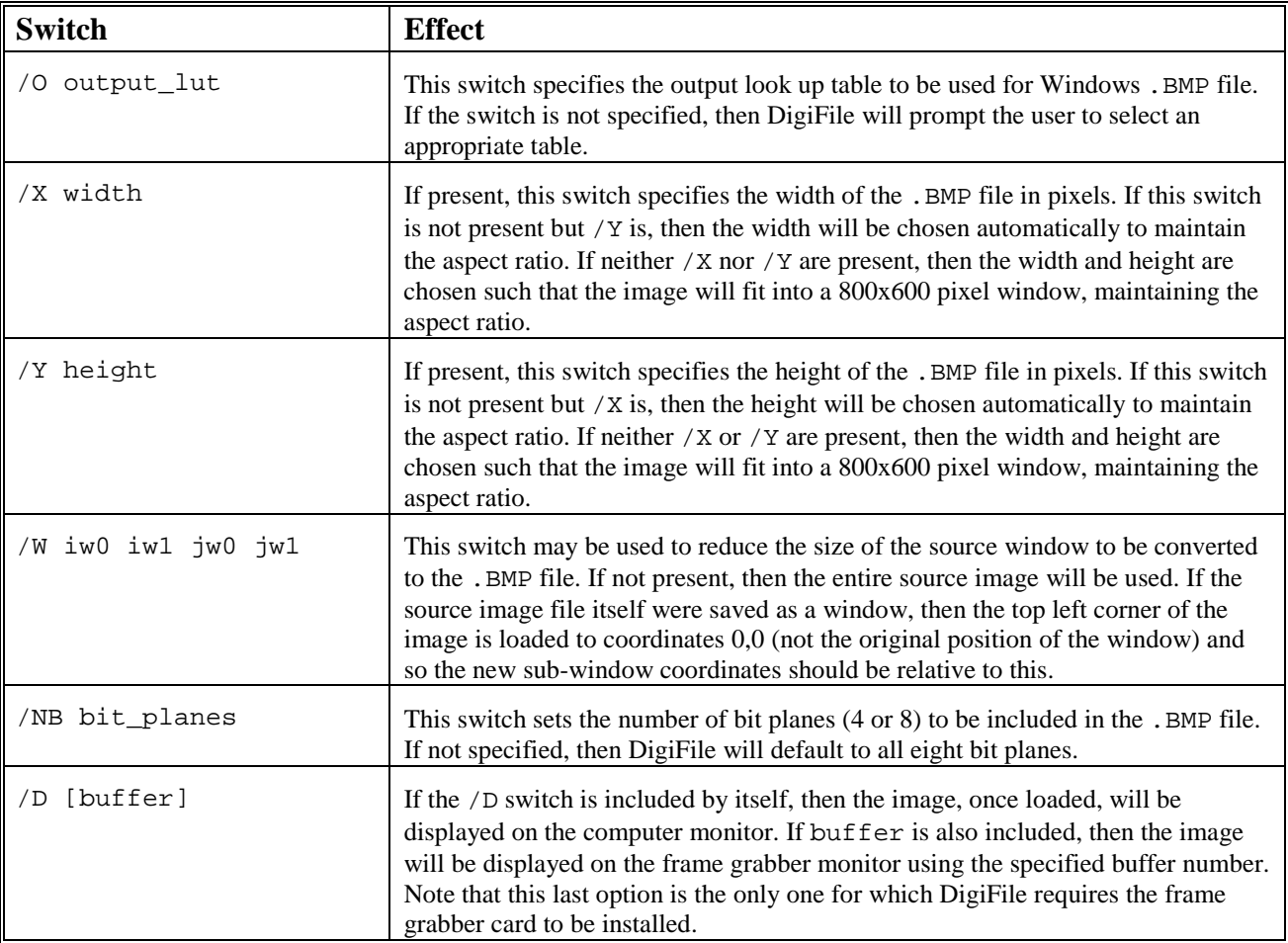

## **7** DigImage **Raw Files**

The Dig/mage raw file format is the simplest possible file format. The first two bytes give the height of the image (in pixels), and the third and fourth byte the width (again in pixels). The image is then stored with one byte per pixel in the next *width\*height* pixels, ordered by row. The file may also contain some additional (optional) information after the end of the image (refer to the Development System documentation for  $S$ aveWindowFromBuffer(..)).

The command line for this variant of DigiFile is

```
C:..> DIGIFILE image_file /FR output_file [/O output_lut]
   [/W iw0 iw1 jw0 jw1] [/D [buffer]]
```
The output\_file must be specified. The other command line switches have the following effect:

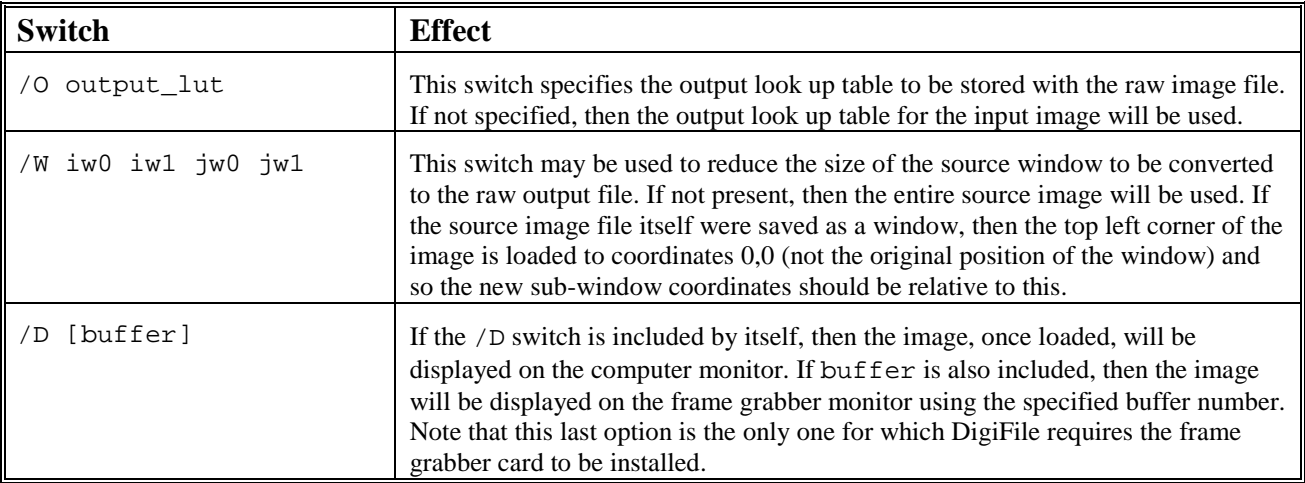

## **8** DigImage **Compressed Files**

The Dig/mage compressed file format is an adaptive run-length encoded format. for each bit plane of the image. This format is much more efficient in terms of disk space, but less efficient in terms of speed than the other formats. Details of the format may be found in the Development System documentation for SaveCompressedBuffer(..).

The command line for this variant of DigiFile is

```
C:..> DIGIFILE image file /FC output file [/O output lut]
   [/W iw0 iw1 jw0 jw1] [/NB bit_planes]
   [/D [buffer]]
```
The output file must be specified. The other command line switches have the following effect:

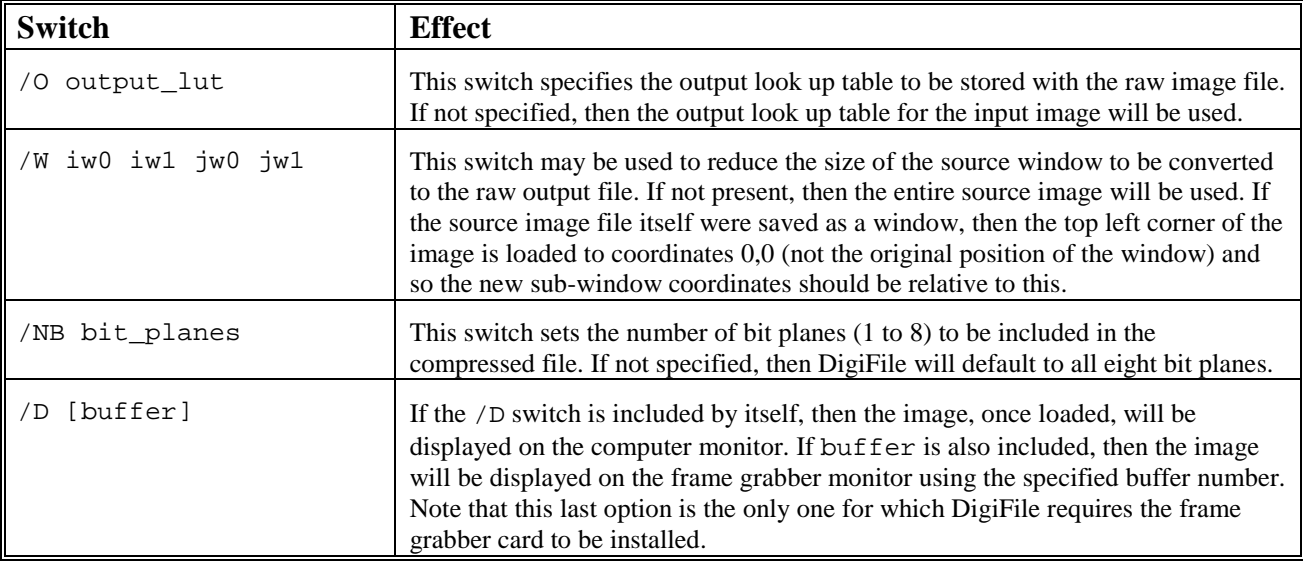

## **9 Saving images for later conversion by DigiFile**

Typically an image file will be saved from within  $Di\alpha/m$  and using [; KS Save buffer to file], [;KW Write window to file] or [;KC Save Windows .BMP bit map]. These three options all store the output look up table currently in use in addition to the intensity structure of the image concerned. Typically  $[:KS \dots]$  should be used with the optional compression when saving entire buffers if the image is to be stored for a period of time. While uncompressed images may be read or written much faster than compressed images, they require much more space. If only a section of a buffer need be saved the [ $:KN$  ...] has the ability to save a window within a buffer. Windows are saved in an uncompressed form. Unless the window is relatively small, it may require more space than a compressed version of an entire buffer.

Images should normally be saved with [;KC Save Windows .BMP bit map] only when transferring an image to a Windows program.

A fourth method for saving a buffer as an image file is [;DP Dump the screen to PaintJet printer file]. This option saves the buffer in the same manner as [;KW Write window to file] but additionally prompts for and saves information about the size at which the image is to be rendered on a PaintJet (or LaserJet) printer, the image title and details of the rendering procedure (PaintJet only). While this final method is specifically intended for use with a PaintJet or LaserJet printer (as is emphasised by the default file extension .JET), images saved in this way may be treated in the same manner as any other type of image file supported by Dig/*mage*.

The format of the DigiFile command line depends on the form of output required from DigiFile. We shall discuss first output suitable for the colour PaintJet printers.

## **10 Converting text to PostScript**

An additional feature of DigiFile is the ability to convert a text or other file containing pure ASCII data into a PostScript file suitable for printing this information on a PostScript printer. This conversion process includes the pagenation and inclusion of running a header and footer. To convert a file, the command line is

```
C:..> DIGIFILE text file /FT [output file] [/T title] [/PT tray]
   [/N text_format] [/# nCopies]
```
The input text\_file is converted to PostScript and, if the optional output\_file is not specified, it is sent to the greyscale printer specified by CONFIGUR.EXE. Full details of the switches are given below.

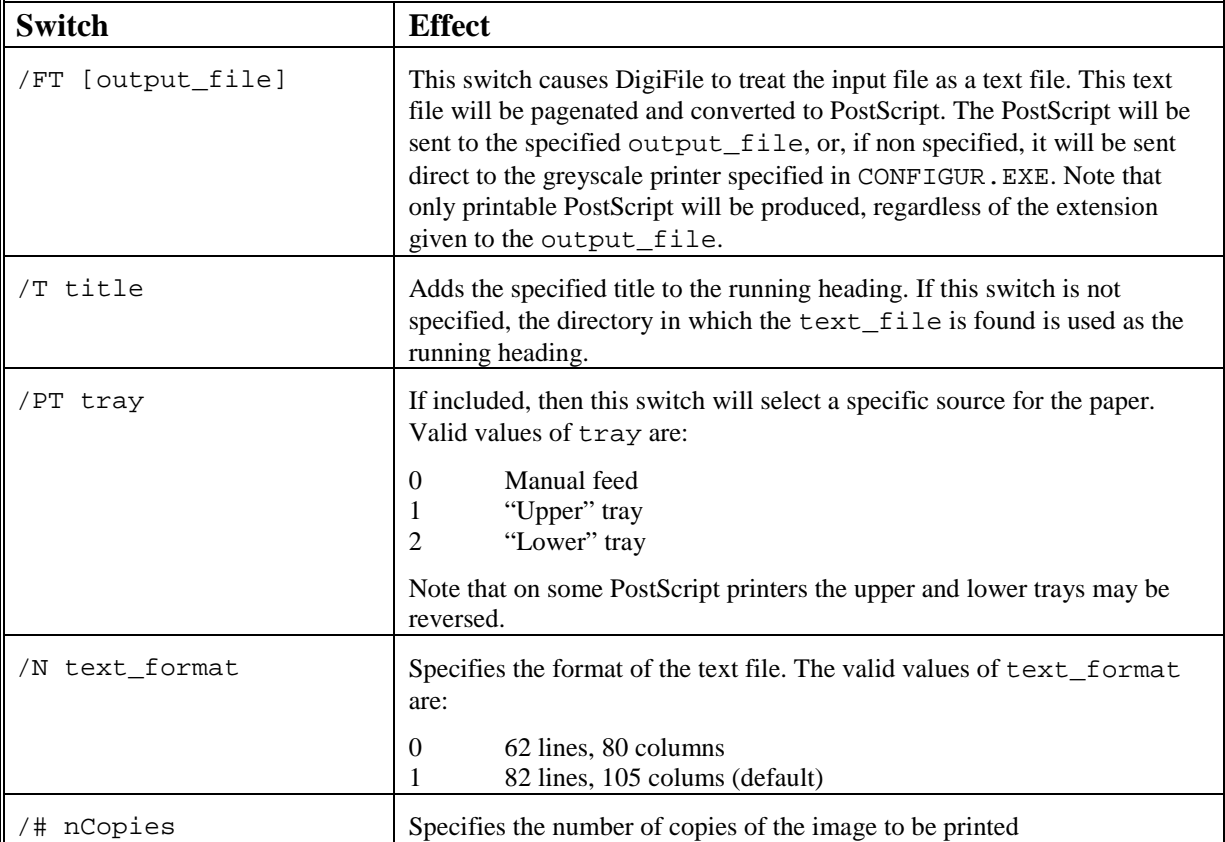

.BMP, 15 .DPS, 3 .EPS, 3 .GIF, 17 .PIC, 19, 21 .PS, 3 /# - number of copies, 7, 9, 25 /A - append, 7, 9 /C - colour model, 6, 8 /D - display image, 9, 12, 14, 15, 17, 19, 21 /E - extract page, 6 /FCconverttocompresse d.PIC, 21 /FG - convert to .GIF, 17 /FP - output file, 5 /FR-converttoraw.PIC, 19 /FT - output file, 25 /FW - convert to .BMP, 15 /G - equivalent grey, 8 /G - gamma correction, 12, 14 /M - margin, 11, 13 /N - plot format, 6, 9 /N - text format, 25 /NB - number of bit planes, 8, 12, 15, 17, 21 /NF - no form feed, 11, 13 /O - output look up table, 8, 11, 13, 15, 17, 19, 21 /PT - paper tray, 6, 9, 12, 14, 25 /R - render type, 12 /T - running heading, 25 /T - title, 9, 12, 14 /U - use file, 7 /W - window, 8, 11, 14, 15, 17, 19, 21 /X - width, 11, 13, 15, 17 /Y - height, 11, 13, 15, 17 Appending PostScript, 5, 7, 9

Changing appearance, 7 Changing PostScript, 5 Colour inkjet, 11 output look up table, 8, 11, 13, 15, 17, 19, 21 Colour model, 6, 8 Convert image to .BMP, 15 image to .GIF, 17 image to compressed .PIC, 21 image to raw .PIC, 19 **Converting** PostScript types, 4 Copies - number of, 7, 9, 25 DeskJet, 11 Display image, 9, 12, 14, 15, 17, 19, 21 Encapsulated PostScript, 3 Extracting plots, 5, 6 Format, 4, 6, 9 Gamma correction, 12, 14 GhostScript, 3 GhostView, 3 GIF file, 17 GraphVDU.PS, 7 Greyscale, 6, 8 GSView, 3 Header files, 7 Header.PS, 7 HP, 13 Image convert to .BMP, 15 convert to .GIF, 17 convert to compressed .PIC, 21 convert to raw .PIC, 19 display, 9, 12, 14, 15, 17, 21 gamma correction, 12, 14 height, 11, 13, 15, 17 rendering, 12

width, 11, 13, 15, 17 Images converting to PostScript, 7 saving, 23 LaserJet, 13 Layout changing, 4, 6, 9 Lines dashed, 6, 8 Margin, 11, 13 Output file PostScript, 4, 5 PaintJet, 11 Paper tray, 4, 6, 9, 12, 14, 25 Patterns.PS, 7 PCL, 13 Plot format, 4, 6, 9 PostScript appending, 5, 7, 9 changing appearance, 7 choosing type, 3 colour model, 6, 8 converting types, 4 data only, 3 encapsulated, 3 images, 7 layout, 4, 6, 9 output file, 4, 5 output text, 25 printable, 3 splitting files, 5, 6 types, 3 use files, 7 Print text file, 25 Prologue, 3, 7 Rendering, 12 Resolution, 8, 12, 15, 17, 21 Running heading, 25 Saving images, 23 Text file format, 25 PostScript, 25 print, 25

Dig/mage. DigiFile Utility Index running heading, 25 Title, 9, 12, 14 as running heading, 25 Types of PostScript, 3

Use\_Scal.PS, 7 Use\_Titl.PS, 7

Window specification, 8, 11, 14, 15, 17, 19, 21 Windows, 15